### NAOJ/ADC IDL 講習会資料 (2010 Aug) IDL 初~中級者のための 天文データ解析用 IDL講座

#### 大山陽一 ASIAA (台湾)

#### 重要なお断り

- IDLは、RSI(->ITT)(とその販売代理店)の商品です。大 山は彼らとはいっさい関係なく、金銭その他の利便の提 供も受けていません。
- IDLに義理は無いので、IDLの宣伝はしません。
	- 大山は1ユーザーとしてIDLの良さを認識して、皆さんにお勧め しますが、買ってくれなくても結構です。
- IDL のライセンス料が高いという苦情は、私は受け付け ませんし、どうにもできません。
	- 最初は ADC のユーザーとして IDL を使用したら良いでしょう。
- 今後の IDL 使用環境については、ADC のスタッフと相 談してください。

– 大山は ADC の経営企画に関与していません。

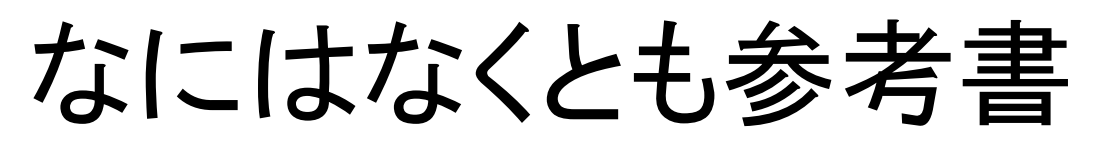

- Practical IDL programming
	- By L. E. Gumley (MORGAN Kaufmann 発行)
	- 超おすすめ。1教室に1冊常備。 ¥8103 at Amazon
	- ユーティリティーも気が利いていて、使える。
- IDLHELP (online 版) 'Idlhelp' on unix shell
	- 昔はぶ厚い本が大量に計算機室に転がっていたのだが。。。
	- IDL をインストールすれば、自動的についてくる。
	- 検索機能が強力。使える。
	- 最初に見るのは、Getting started with IDL
		- でも、これを見て絶望する人がいるかも。
	- 常用するのは、Reference guide
- Coyote's Guide to IDL programming
	- By David Fanning
	- http://www.dfanning.com/index.html
		- Web 上の tips 集も面白い。
	- 中級以上?

#### 講習内容の大枠

- 春の講習会:初級者コースの講習
- 今回の講習会:より実践的な講習
	- 天文 FITS 2次元画像解析アプリへの応用を念頭に。。。
	- ‒ IDL 基礎・特徴のおさらい
	- IDL の特徴を活かしたプログラミング
	- ‒ デバッグの基礎
	- ‒ サブルーチン化
	- ‒ 実習

#### IDL 言語の特徴

- IDL の基礎の基礎の復習です。
- IDL の特徴が活かせるアプリケーションとは?
- キーワード
	- 「超」高級言語
	- Interactive Data Language
	- Data Visualization Tools

### IDL 言語の特徴1

- インタプリタ
	- 柔軟なプログラム開発環境。
	- ただし速度は遅い。
- アレイ言語
	- IDL に読み込んでしまえば、
		- FITS 画像も jpeg もアレイ。
		- FITS table も ascii table もアレイ。
	- アレイを使うと、
		- プログラムが分かりやすい、見やすい。
		- やりたい処理をそのまま書ける。
	- アレイのサブスクリプト(インデックス)を処理する、と いう概念を理解すべし。
- 強力なデータ処理言語+データ表示
	- C -> file output on disk -> gnuplot では非効率。

### IDL 言語の特徴2

- Procedure/Function は ascii file で配布。
	- コンパイル済みプログラム or 実行形式 (.exe) は、基 本的に存在しない。
	- 他人のプログラムも、全て中身が読める。
		- コード内容は、全公開。ブラックボックス処理は、ない。
		- 他人のプログラムを改良・応用して活かす。
	- 欲しいプログラムは、まずネットで探す。
- すべてはオン・メモリ処理。
	- メモリは可能な限り増設しましょう。
		- C.f. File I/O or disk space for IRAF

#### IDL vs. IRAF

- IDL はプログラム言語
- IRAF は解析環境+貧弱なシェル
- IDL はメモリベース
- IRAF はファイルベース
	- 結果は一旦ファイルに書き込む。
	- 次のルーチンは、ファイルを読む所から始まる。
- IRAF は良くも悪くもブラックボックス
- IDL は低レベルのルーチンまでハッキング可能 – 新しい装置の新しい解析手法も作れる。
- IRAF は無償 (NOAO: 天文台)
- IDL は有料 (RSI->ITT: 営利企業)
	- ただし無償のツール・コードが出回っている。

### IDL vs. C (科学技術計算の場合)

- コードの読みやすさ:IDL = 100 X C
	- C はそもそもシステム開発言語。
	- C の"ポインタ"、"\*"、"&" などは、 忘れましょう。
		- 忘れました。
		- Printf で悩んだ時代が懐かしい。
- デバック速度:IDL = 100 X C
	- インタープリタなので、デバッグはとても楽。
	- 試行錯誤によるコードのアップデート作業も、楽。
- 計算速度:IDL = 1/10 X C
	- IDL に速度を求めてはいけません。
	- 最終手段:高速化するルーチンだけ C で書いて、そ れを IDL から呼び出す、という技はある。
		- 自分で使った事は無いが、見たことがある。

#### これだけ知っていれば読める! IDL 文法の特徴

- 初心者講習会に出た方は、スキップしてく ださい。
- でも、少しは発見があるかも。

#### 大文字と小文字

- 全く関係無し。
	- もちろん String 以外。
	- 個人の見やすい書き方で。
		- 私は小文字派。

#### 0 から数えよ

- 画像の左下のコーナーは、
	- IDL では [0,0]
	- IRAF では [1,1]
	- $-$  DS9 や SKYCAT は [1,1]
- For loop を使うときは、

– 0 から n elements(x)-1 まで。

## , と \$ と & と ; と :

- ' , ': すべての argument の区切り。
	- 一番よく使う。
	- または、array index の区切り。
- '\$': 複数の行を1行コマンドとして使う時のおまじない。 – 基本は、1行1コマンド
- '&': 一行に複数のコマンドを書く時のおまじない。
	- 基本は、1行1コマンド
- ';': コメント行。
	- 一般に、行の頭につける。
	- しかし、行の最後につけても良い。
- ':': array の index の範囲指定
	- Image[1:10,10:20] --- 大きな image array のうちの x=1~10, y=10~20 のサブ・アレイ

# [ ] と ( )

- [ ]: array の座標(インデックス)
	- x[0]: x array の最初の内容
	- y[0,10]: y array の x=0, y=10 の座標の内容
	- image[\*,\*,1]: 2次元画像のスタック・キューブ(3次元)から、 1番目の画像を抜きだす。
	- などなど。
- ( ): 関数 (function, procedure) の argument 部。
	- または、数学の計算順序を示すカッコ。
	- Y=f(x)など。
- 非常に古いバージョンの IDL では、( ) を array の index として使っていたため、古いコードでは x(0,10) などと書いてある場合がある。
	- これでも動くが、お勧めできない。
		- 混乱の元。

### && と AND, || と OR, ~ と NOT

- 集合の論理積などを表すのが、&&, ||, ~
	- 「ベン図」を思い出そう。
	- IF 文で多用。
		- もし A かつ B であれば、これを実行、などなど
- ビット単位の理論積など表すのが、AND, OR, NOT
	- 2ビットの計算例
		- $\cdot$  000 AND 111 = 000
		- $\cdot$  000 OR 111 = 111
	- Where 文で多用。
		- A かつ B の条件を満たすインデックスを求める、などなど
- 経験的に、where 文で誤って && など使ってしまい、気づ かずにデバッグで悩むことが多い。
	- 取り違えても偶然正しい挙動を示す場合もあり、気づきにくい。
	- where は特別、と割り切って覚えても、多分問題は無い。

### $EQ$   $\geq$  =, GT  $\geq$  <

- EQ, GT などは、比較演算子。
	- IF 文などで多用。
		- IF A GT B then...
- = は代入文。
	- A=B など。(A に B の内容をコピーする)
- < , > は特殊な演算子。
	- A = (B < 5) などと使う。
		- もし B が 3 なら A=B=3
		- もし B が 10 なら A=3
	- Index の範囲指定などで使うと便利。
		- A\_cut=A[b > 0:c < (x\_max-1)] など。
			- 仮に b や c が A array の index の範囲外を指定したとして も、エラーを回避できる。

$$
u\left( u\right) \sum_{i=1}^{n}v_{i}\left( u\right) ^{i}.
$$

- どちらも "string" の範囲指定をするもの。
	- ただし、 "" は特殊な用途があるので、 '' がおすすめ。
		- 例えば、string が数字で始まる場合、問題が発生する。
			- IDL> print,'0a'
			- 0a
			- IDL> print,"0a"
			- print,"0a"
			- $\overline{\phantom{a}}$
			- % Syntax error.
			- IDL> print,'aa'
			- aa
			- IDL> print,"aa"
			- aa
		- 昔これで悩んだことがある。

#### variable の振るまい1

- あらかじめ定義する必要はない。 – C の様に、最初に define する必要はない。 – インタプリタだから。
- 代入される段階で、初めて定義される。
	- Variable のタイプは、代入相手によって決まる。
	- $-$  A=1 -> A  $\vert t \vert$  integer
	- $-$  A=1.0 -> A  $\sharp$  float
	- $-$  A=fltarr(10) -> A  $\vert \downarrow \vert$  float  $\sigma$  array (size=10)
	- $-$  A='1.0' -> A  $\vert \downarrow \vert$  string
- Variable のタイプは、再設定できる。
	- A=1.0 の後に A='1.0'値と違うタイプに再設定できる。
		- 結果は A は string に変わる。

#### variable の振るまい2

- A が「定義されているかどうか」をプログラ ム上で調べることができる。
	- Undefined を使った IF 条件分岐、など。
	- Procedure/function のオプションの有無の判 定など。
- IDL のパラメーター割当はルーズなので、便利な 反面、混乱の元。
	- 統一的な命名法や、サブルーチンを使った variable の整理、などがおすすめ。

#### 数字(アレイ)の計算

- 基本は、まったく普通の感覚で。  $- + - \sqrt[*]{0}$ 
	- alog10(), sqrt(), sin(radian)
	- $A^2$ .,10^-3
	- $-3*(1+2)=9$
- 数字 -> 「数字のアレイ」として使っても、同じに動く – 上記で、A はスカラーでも良いし、ベクターでも良いし、イメー ジ(2次元アレイ)でも良い。 – ただし、アレイのディメンションは合せておく事。
	- 良くあるエラーの元。

#### 特殊な計算

- 何でもできる。
	- でも気をつけて。
	- IDL は落ちずにプログラムは続いて行く。。。
		- Print,1/0
		- 1
		- % Program caused arithmetic error: Integer divide by 0
		- Print,1\*!values.f\_nan,1\*!values.f\_infinity
		- NAN INF
		- % Program caused arithmetic error: Floating illegal operand
	- 文句は言われるが、これらはエラーストップではない。
		- Warning の扱い。
		- うまく活用しましょう。
	- 逆に、arithmetic error は頻出するので、あまり気にし すぎる必要はない。

### よく使う、数学関数

- Total
- Median,mean,stddev,variance
	- Moment 関数で一発。
- Sin/cos
- Max, Min
- Finite
	- Argument が有効な数字かを調べる関数。
		- 無効な数字:無限大、無限小、Not A Number (NAN)
	- 知っていると意外と便利
		- Mask 処理に応用できる。
			- 1 or 0 mask ではなく、1 or NaN mask とする。

#### たまに使う、文字列関数

- Strcmp, strtrim, strlen
	- IDL の科学計算ではあまり必要ないですが、 たまに file I/O などで必要な場合があります。
	- あまり強力ではないですが、一通りのことは出 来ます。

### Array を使いこなそう

- 1次元:A=[1,2,3] --- 3 要素ベクトル
- 2次元: A=[[1,2,3], [1,2,3]] --- 3X2 array
- 範囲指定:A[1:2], b[1:3,2:5], c[\* ,2:5], d[2:\*]
- アレイインデックスがアレイ
	- $-$  A=[1,2,3,4,5] & b=[0,1,2] & print,A[b]
	- 1A の 0 番目、1番目、2番目の内容が表示される。
- Help で結果を確かめよう。
	- Help,a,a[1:3] など。
- (A+B)[0:2] という技もあり。 – C=A+B かつ C[0:2] という意味。

### Where を使いこなそう

- 「Index 使い」になろう
	- For loop で array 内容をスキャンしながら IF 文を掛 けるのは、古いです。

For x=0,99 do begin For y=0,99 do begin

If image $[x,y]$  LT -100 then

image[x,y]=!values.f\_nan

Endfor

Endfor

bad\_index=where(image LT -100) Image[bad\_index]=!values.f\_nan

- 「ベン図」をイメージしながら、where の中に条件を書 き込むだけ。
- Where の良さが分かると、止められません。

#### 最低限知っておきたい IDL コマンド、関数

- アレーを作る
	- Fltarr, intarr, …
	- Findgen, indgen, …
- アレーを調べる
	- Where
	- Size, n\_elements
	- help
- 結果を表示する
	- print
	- Plot (oplot)
	- atv
- Procedure/function  $\mathcal D$ キーワードを調べる
	- Keyword\_set
- デバッグ
	- Message
	- .reset

### 最低限知っておきたい IDL 言語の制御構造

- 条件分岐 – IF 文
	- Case 文
- ループ
	- For 文
	- Break, continue
- ジャンプ
	- Goto 文
- どれも簡単なので、参考書を見てください。

#### 知っておきたい外部function/procedure

- ネットの向こうにいる開発者に、感謝。
- **IDLASTRO** (http://idlastro.gsfc.nasa.gov)
	- 天文向け IDL 外部ルーチン総本家。検索やリンクもある。
	- 各種そろっているが、以下はマスト。
		- FITS read/write; ASCII table read/write
- Others
	- Atv: 2次元画像ビュワー or ds9 for IDL.
		- http://www.physics.uci.edu/~barth/atv/ by Aaron Barth
		- ちょっと機能が足りないが、ないと大変困る。-> 最近バージョンアップ。
		- 各方面で改造されて、応用されている。
	- Loadcolors:プロット時の色を定義する。
		- 最初に出てきた参考書に集録
	- Saveimage, pson (psoff)
		- PS/PNG/JPEG dump of plot window
		- 最初に出てきた参考書に集録

### IDL プログラミングを始める前に 知ってほしい事柄

- これから本格的に IDL をいじりたい方が、 その環境を準備するときに役に立つと思わ れる、ちょっとした情報。
- 自分の研究室に戻って設定するときに、役 立ててください。

#### 開発環境

- Idlde
	- IDL 開発会社が作った開発環境 (developing environment)
	- 良くできていて、愛用者もいるが、大山は好きでない。
		- 初期のころは buggy すぎて、使えなかったので。
		- 最近はだいぶマシになったらしい。
	- つい最近、eclipse 環境になりつつあるようだ。
		- ただし、最初のバージョンは buggy すぎて使えなかったらしい。
- コマンドライン on ターミナル + 汎用エディタ
	- 簡単・簡便・必要十分
	- エディタは Emacs + IDLWAVE 環境がおすすめ。
		- IDLWAVE: http://www.idlwave.org/
			- IDLWAVE is an add-on mode for GNU Emacs and XEmacs which enables feature-rich development and interaction with IDL…
		- 構文の色付け、1行ヘルプ、などなど機能多数。
	- お好きな組み合わせで、どうぞ。

### IDL 起動前の設定

- IDL のインストール: プロに任せる。
- .cshrc; IDL\_PATH の設定
	- 自分の IDL ライブラリ path を追加せよ。
	- Source .cshrc を忘れずに。
- 'Idl' or 'idlde' で起動。
- "Window" して、graphic 画面が出れば OK. – エラーが出たら、X11 の設定に問題がある。
	- プロに相談せよ。
- IDL を起動中は IDL\_PATH を追加できない。
	- 一旦 exit して、.cshrc 編集、source .cshrc の後、再起動せよ。
		- 本当は IDL 起動のままで書き替える方法もある。
- おまけ: IDL rbuf size を設定しておくと、便利。
	- コマンドラインのヒストリーを何行分覚えておくか?
	- 本気でデバッグするなら、大きめの方が良い。

マニュアルはこれだけ オンライン・ヘルプを使うべし

- Unix shell から 'idlhelp'
- Reference guide -> command reference (IDL 文法辞典)だけでよい。
- まずは index か search で探す。
- Example が便利。
- See also… を、たどってみよう。
- 外部 procedure/function については、そのソー スコード自身にヘルプが書いてあるのが慣例。 – コードの先頭部(だけ)を読め。

## IDL本体(基礎)に集中すべし。 おまけは当面忘れる。

- No GUI
- No iTOOL
- No Object programming
- Etc…
- GUI だけやむなく使ったことがあるが、他 は全く使用経験ゼロ。 – たまに外部 GUI ライブラリを使うことはある。

#### デバッグの達人への道

• IDL ならデバッグは簡単。その特徴を活か す際の基礎知識集です。 – 一度 IDL デバッグの醍醐味を覚えると、他の 言語で開発できなくなります。。。

### IDL プログラム実行時の、コン パイルとエラーの種類

- コンパイルエラー
	- インタプリタでも、コンパイルする。
		- コンパイル:最低限の構文チェックなどを指す。
	- サブルーチンは、呼び出されると自動コンパイルされる。
		- したがって、メインプログラムの途中でコンパイルエラーが起き得る。
		- 前もってコンパイルしておくこともできる。
- 実行時エラー
	- コンパイルが通っても、実行時エラーは発生する。
		- 例:Array の割り当て等は、実行時に決まるので。
	- 実行時エラーが起きると、そのままのメモリ状態で IDL シェ ルに落ちる。
		- インタラクティブモードになる。

エラーメッセージを読むべし

- 知るべき事
	- エラーの種類
	- エラーが発生したサブルーチン
		- 今自分はどこ(どのルーチン)にいるのかを知る。
		- 大きなプログラムでは、自分の位置を見失いがち。
	- エラーが発生したプログラムファイル
		- 1つの xxx.pro に複数の procedure/function がある場合も あるので、注意。
	- エラーが発生したプログラム行
		- IDL のエラー行表示は、信頼できる。
	- エラーが発生した具体的な箇所
		- '^' で問題の行のどこで止まったかが表示される。
		- ただし、あまり参考にならないこともある。

### Error の例 1

- % Syntax error.
- At: /home/ohyama/xxx.pro, Line 10
- % Compiled module: xxx.
- % Attempt to call undefined procedure/function: 'xxx'.
- % Execution halted at: yyy 61 /home/ohyama/yyy.pro
- $\cdot$  %  $\bullet$  \$MAIN\$
- IDL> help,/trace
- % At yyy 61 /home/ohyama/yyy.pro

### Error の例 2

- % String expression required in this context: STRNG.
- % Execution halted at: xxx 185 /home/ohyama/xxx.pro
- % yyy 18 /home/ohyama/yyy.pro
- % zzz 61 /home/ohyama/zzz.pro
- $\bullet$  %  $\bullet$  \$MAIN\$
- IDL> help,/trace
- % At xxx 185 /home/ohyama/xxx.pro
- % yyy 18 /home/ohyama/yyy.pro
- % zzz 61 /home/ohyama/zzz.pro
- % \$MAIN\$

#### エラー停止時の IDL の状態

- インタラクティブ状態になっている。
- メモリの内容はそのまま保存されている。
	- ただし、今いるサブルーチン内の情報に限る。
	- メモリの内容を
		- 確認できる。
		- 修正できる。
		- 修正後、その場から再スタートできる。
- 意図的にエラーを発生させることができる。 – デバッグ時に有効。
- エラー停止後、再度最初からやり直し実行する 時は、メモリを一旦クリアすること!
	- さもないと、途中のサブルーチンの情報を元に、メイン プログラムがイニシャルされる恐れ有り。

## これだけは知っておきたい デバッグ用コマンド

- Print
	- デバッグメッセージの埋め 込み
- Message
	- 強制エラー発行による、実 行停止。デバッグモードへ 移行。
- Help
	- Variable の内容確認
	- Help,/trace で、今いるサ ブルーチンの確認
- .comp
	- コンパイル(し直し)
- .cont
	- 継続実行
	- エラーからの復帰
- Return or return, 0
	- 強制的親ルーチンへの復 帰
- .reset
	- メモリ内容をすべてクリアし て、 IDL 起動時の最初の 状態に戻す。
		- ただし、IDL 環境変数はリ セとされない、などの例外 はある。
	- はじめからやり直す場合 は、まず .reset すること。

### エラーストップする90%の理由1

- IDL 設定に関するエラー。
	- プロット用 Window がでない。
		- よくある X11 の設定の問題。管理者に問い合わせ。
	- Color が出ない?画面が再描画されない?おかしい?
		- おまじないコマンド:device, decomposed=0,retain=2
- Procedure/Function undefined
	- % Attempt to call undefined procedure/function: 'xxx'.
	- 存在しないサブルーチンにアクセスしようとしている。
		- IDL path に該当プログラムファイルが存在しない。
			- Print,!path をしてみよ。きっと path が通っていない。
		- 該当プログラムが、エラーでコンパイルできない。
			- .comp xxx.pro をしてみよ。きっとエラーがある。
		- 多くの場合、単なる typo
- Variable undefined
	- Variable is undefined: xxx.
	- 定義していない array にアクセスしようとしている。
		- Array を定義が、遅すぎる or 忘れている or typo。
			- 該当 variable を help してみよ。

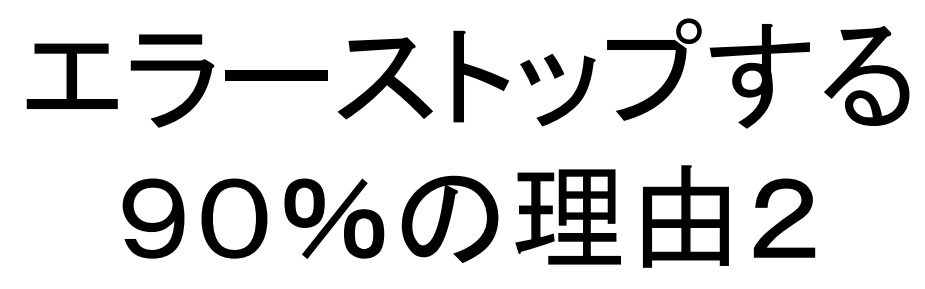

- Subscript out of range
	- あり得ない array の座標にアクセスしている。
		- % Attempt to subscript xxx with <LONG (-1)> is out of range.
		- $-$  % Subscript range values of the form low: high must be  $\geq 0$ ,  $\leq$  size, with  $low \leq high$ :
		- あり得ない for loop カウンタ
		- Where 関数がマッチしていない。該当無しを表す -1 が帰ってきている。
			- Subscript を help してみよ。
			- Where 関数の Match count 返り値を使って、事前にチェックするのが鉄則。
- Function/procedure へのパラメーター渡しがおかしい。
	- % xxx: Incorrect number of arguments.
	- たいがいが typo.

#### エラーはでないが、処理内容が挙動不審な場合 の90%の理由1

- スカラーのハズが、size=1 の array になっている。
	- Id がスカラーなら、Array[id] はスカラー
	- Id が array なら、array[id] はアレイ
	- アレイA\*スカラーBは、アレイC
		- アレイCのサイズはアレイAのサイズ
	- アレイA\*アレイBは、アレイC
		- アレイCのサイズはアレイA, B の小さい方のサイズ!
	- 悩む前に、help で内容を確認せよ。
- IF,whereなどの条件分岐が、期待どうりでない。
	- AND と &&, OR と || は大丈夫?
	- 悩む前に、IF 条件内容を help せよ。
- String に意図しないスペースが入っている。
	- 'a' と' a' と'a' が混乱している。('' は空白)
		- Print だと気づかない。Help せよ。

#### エラーはでないが、処理内容が挙動不審な場合 の90%の理由2

- Integer/long integer の違い。bit が回ってマイナスになる!
	- IDL> help,32767S
	- $-$  <Expression> INT = 32767
	- IDL> help,32767S+1S
	- $-$  <Expression> INT =  $-32768$
- 処理結果が意図せず integer になった!
	- \*2 の場合も \*2.0 と明記しましょう。
- Function/procedure へのパラメーター渡しがおかしい。
	- Argument 数が少なくても動く! 足りない部分は undefined 扱い。
		- 多すぎる場合は、エラーとなる。
	- Argument をすべて help してみよ。
- まったく同名の、異なる procedure/function がある!
	- そんな馬鹿な、と思っても、たまに起きる。そして、大いに悩む。
	- たとえば、バックコンパチでない複数バージョンのプログラムの全てにパ スが通っている、など。
	- IDL\_PATH の設定を確認せよ。
	- findpro 関数 (IDLASTRO) も便利。

## IDL プログラム高速化

- 早いコンピューターを買う。
	- いたずらにプログラム上で速度を追求しない。読みやすさ優先。
		- IDL では、コードの高速化改良余地は少ないが。
	- メモリスワップしているようなら、メモリの増設が有効。
- FOR ループ、IF 文などは、なるべく使わない。
	- 細切れにせず、 IDL built-in のルーチンをつかう。
		- そもそも早い。うまくいけばマルチスレッドが働く
	- Array 処理や Where を活用せよ。
- 多次元 Array アクセスの順番。
	- For loop をどちらを先に回すか? -> コラムメイジャー
	- A[0,0] のお隣は A[1,0]; A[0,1] は遠い。。。
- メモリ管理(スワップ回避)
	- メモリを消費する大型 array は、
		- 多数の大フォーマット array はなるべく同時に使わない。サブルーチンを活用。
		- 不要になったら、消す。
			- A=0 を代入(こそくな手段)
			- 後でデバッグできなくなって泣く事も。

### データの QL

- IDL は Interactive に Data をいじくる言語です。 データの Quick Look の技を身につけましょう。
- Help
- Print
- Print,moment
- Plot (oplot)
- ATV

### QL の達人となるべし1

- 解析処理のデバッグのため、データを様々な形 で眺める技を身につける。
	- エラーは出ないが、処理結果がおかしいときのデバッ グこそ、IDL の強いところ。
- HELP: まずは help で中身を確かめる。
	- Variable の dimension, 内容の種別(文字か数字か undefined か)を知る。
- Print: とりあえずプリントして中身を見る。 – 場合により、[…] を使って array の一部だけを見る。
- Print,moment(): 対象が大きい場合は、だいたい の統計量をつかむ。
	- 平均値、分散など。

### QL の達人となるべし2

- Plot,Oplot: トレンドを2次元グラフ上でつかむ。
	- 1次元 plot も可:Plot,yarray
	- Plot,xarray,yarray,xrange=[x1,x2],yrange=[y1,y2],/xlog,/yog, psym=3,color=1
	- Oplot,xarray,yarray2,psym=4,color=2
	- 2次元以上のデータは、[…] を使って次元を落とす。
		- Plot,image[\*,0] ->画像の x 軸に沿ったプロファイルの表示。
- ATV: 2次元画像を見る。
	- Atv,image2d,/block
		- あとは GUI で好きにいじる。
		- /block はおまじない。要らない場合もあるが、つけた方がよいことが 多い。理由は理解してません。
	- 3次元以上のデータは、[…] を使って次元を落とす。
		- image[\*,\*,0] -> z=0 でカットした面の画像。

サブルーチン

- 慣れてしまえば、サブルーチン化はとても簡単・ 便利。積極的に使いましょう。
- 2つの方法
	- Function
		- Output=function(argument,/keyword)
	- Procedure
		- Procedure,input\_arg,output\_arg,/keyword
- まったく同じ機能(コード)は、どちらの方法でも実 現可能。
	- 呼び方が違うだけ。
	- お好きな方法で、どうぞ。

### サブルーチン分割のススメ

- プログラム実行内容の整理
- Variable の整理
	- テンポラリの variable は、サブルーチンから脱出するとき に、消える。
	- 逆に、過去の情報を参照したいときは、外部の変数に記憶さ せる。
- プログラムの汎用化
	- 何度も呼び出せる。
	- 微妙に挙動の異なる繰り返し部は、keyword などで対応。
	- 例
		- Stacked image=mystack(image,/median)
		- Stacked\_image=mystack(image,/clip\_sigma,sigma=3.)
		- Mystack.pro の中に IF 文を書き、keyword 毎に処理を分岐させる。

### Argument と keyword

- Argument, keyword は、入出力の両方に使える。
	- Input の argument に変更を加えて、同じ変数で受け取る事 が可能。
		- input のつもりでサブルーチンに与えたデータがサブルーチン内部で 変化すると、その結果が親ルーチンに反映してしまう。
		- たまにここで混乱する。
- Keyword は 1 or 0 のスイッチ
	- /keyword と keyword=1 は等価
- Keyword がセットされたかどうかを、知る。
	- Keyword\_set 関数
		- キーワードの属性が undefined なら、その keyword は設定されてい ない。
		- Size 関数も使える。

サブルーチンの様式

- 最初に、pro または function で、I/O argument を定義する。 – C の様に、type を指定する必要はない。なので、なんでもあり。
- Pro または function で始まり、end で終わる。
	- 全ての処理は、この二つの間に。
- Function の場合は、返り値を return で指定する。

Pro myprocedure,input,output

Output=myfunction(input)

End

Function myfunction,input

Output=somefunction(input)

Return,output

**End** 

- 通常、サブルーチンは別ファイル (\*.pro) に格納。
	- 1ファイル、1サブルーチン。
	- サブルーチン名とファイル名は、同じにすること。(ただし、ファイル名は .pro をかならずつける。

### サブルーチンを使う。

- Path を通す。(既出)
- .comple でコンパイルしてみる。
	- .compile しなくても、呼ばれれば自動でコンパ イルされますが。。。(既出)
- 呼び出すときは、他の IDL intrinsic 関数と同じ。

#### サブルーチン構造と、メモリアクセス

• データはすべて local 扱い

- ただし、例外的に global を作ることができる。
- IDL プロンプトからアクセスできるのは、
	- 各サブルーチン内では、そのサブルーチンのメモリ内 容だけ。
	- 別のサブルーチンに移動すると、親ルーチンの内容 はアクセスできなくなる。
		- IDL が、その状態でアクティブなメモリ内容を自動で切り替え ている。
- 同じ変数名を親ルーチンとサブルーチンの両者 で使用していても、サブルーチン毎に変数の内 容は入れ替わる。

– Local なので、当然。

### サブルーチン化とデバッグ手法1

サブルーチン内でエラーで止まったらどうするか? Variable の内容の問題の場合

例:subscript の計算ミスで、array subscript out-of-range が起きた。

- 今どこにいるかを知る。
	- Error message を読む or help,/trace
- バグの修正法を考える。
	- QL 手法を駆使して、variable の中身を確認。
	- 問題のある変数を探し出し、修正を考える。
- 変数を外から書き替える。
	- インタラクティブモードなので、自由にコマンドラインから変数をいじれる。
- .cont を実行する。(continue)
	- 運が良ければ、あたかもエラーがなかったかのように、処理が続く。
		- もちろん姑息な手段がうまくいかない場合も多いので、その場合は次ページ。
- うまく切り抜けたら、サブルーチンそのものを修正する。
- 最初から実行し直す。

### サブルーチン化とデバッグ手法2

致命的なバグで、実行継続が不可能な場合

例:巨大な for loop の中で subject out-of-range が起きた。

- 今どこにいるかを知る。
	- Error message を読む or help,/trace
- バグの修正法を考える。 – QL 手法を駆使して、variable の中身を確認。
- プログラムを修正する。Edit and save.
- 一つ上のルーチンに戻る。
	- Return (procedure の場合) or return,0 (function の場合)
- 修正プログラムを再コンパイルする。
	- .compile 'program'
- 修正サブルーチンを試す。 – コマンドラインから、単体で(そのサブルーチンだけ)実行する。
- うまくいったら、最初から実行し直す。
- エラーストップしても、無駄にしないで復活させるベシ。

#### (講義編の)最後に

• ざっくばらんなコメントです。

- もっと勉強したい方へ。
	- 他人のプログラムを読もう。
		- そして改造。。。
	- 最初に紹介した参考書の斜め読みが良いと思います。
	- IDL の友達を作りましょう。(いま周りにいます)
- もっと複雑な処理がしたい方へ。
	- 複雑な処理も、結局は単純な処理の組み合わせ・繰り返しな ので、少しづつくみ上げてください。
	- サブルーチン化とデバッグのコツが分かれば、いくらでも複 雑・大きなプログラムができます。
	- シンプルかつ美しいプログラムを書くことを、お勧めします。
		- 高速化は2の次。
		- Array 名に意味を持たせたり、要所要所にコメントを残す、など。

つづき

- IDL は万能ではありません。
	- 私は今でも定期的に IRAF を使っています。Splot とか。
	- うまく組み合わせてください。
		- 基本は、低レベルのルーチンは IDL が得意です。
- IDL は、他の天文研究でも使えます。たとえば
	- 複雑かつ奇麗な plot
	- データの interpolation/fitting などの、数学処理。
	- 特別な統計処理。"なんとか統計"とか。
	- 大きな天文 Catalog 処理
		- where 関数が威力を発揮!
- もっとよい講習を受けたい方へ。
	- ADC のアンケートに答えてください。
	- この講習資料への具体的なフィードバック(文句)も大歓迎。
	- その他なんでも、ADC スタッフか私まで意見をください。